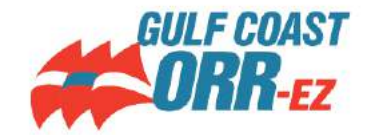

## **PCS Ratings Comparison Calculator App**

*This app is available for iOS, Android and can be viewed online using a browser [linked here](https://webclient.openasapp.net/portal#!/client/app/c834f0de-c66c-4786-82a5-619e0c25898b) or scan QR Code.*

## **NOTE: This app does not perform PCS scoring. It is only a tool for comparing ratings.**

A common complaint with wind-sensitive scoring systems is that they are not as simple as single-number PHRF for calculating where you stand during a race.

This app is intended to give you a good idea of where you stand in a race and how your ratings compare with your competitors under PCS. It also helps you visualize your boat's performance curve and compare it with others.

## **The only data you need to provide is the estimated average wind speed across the racecourse. This tells you how to read the predicted time tables.**

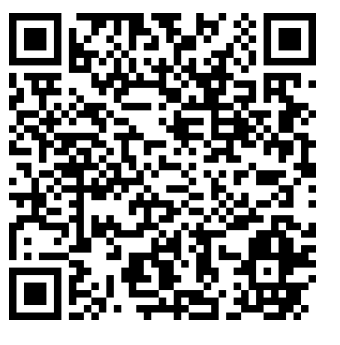

The app has four tabs (pages) with contents as follows:

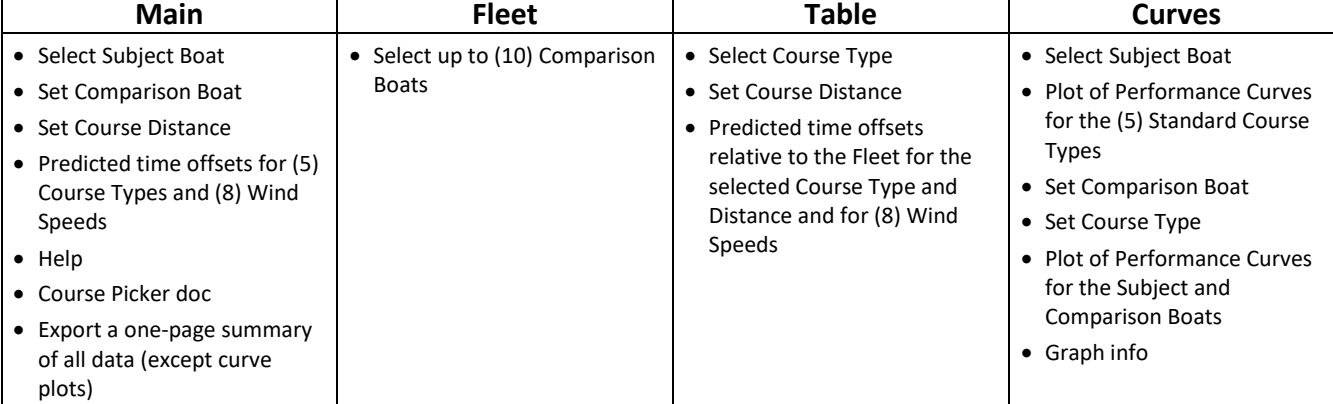

The selection of boats and course parameters on one tab will affect all other tabs as well.

## **USING THE APP**

First, select your Subject Boat on the **Main** tab. The number in parentheses is the **Benchmark IR# TOD** rating for the boat, which is used for class breaks and staggered starts, but not for scoring.

If the Comparison Boat is set to "**NULL**" then the time offsets shown are the predicted time it will take for your boat to sail the set course distance for the estimated wind speed.

If course distance is **1.00**, then the times shown are the "per mile" performance. If you enter the full course distance, then the time shown is the predicted elapsed time for you to sail the entire course.

If you select a Comparison Boat, then the time offsets become the time your Subject Boat "**+Gets from**" or "**–Owes to**" the Comparison Boat for the selected Course Type and Distance.

The **Fleet** and **Table** pages expand the comparison to include up to ten additional boats. This is a great way to monitor your whole class. TIP: If you set the Subject Boat to NULL, then the Fleet Table shows the full time for each boat to complete the course distance. **This function is useful for the RC to set course lengths.**

The performance **Curves** tab is mostly for visualization purposes. You can quickly see how your Subject Boat performs on the various course types and you can plot your boat's performance against a Comparison Boat to get a feel for how they are similar and different. The color legends for the curves are below the graphs.